Αφού έχετε φτιάξει ενα πρόγραμμα άρδευσης με το λογισμικό της TORO, φορτώστε το σε ενα USB και συνδέστε το στη θύρα του ΕVOLUTION. Για να φορτώσετε το πρόγραμμα άρδευσης στον προγραμματιστή, ακολουθήστε τα παρακάτω βήματα:

## 1) Πατήστε **το κουμπί HELP/SETUP**

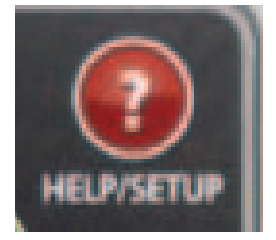

2)

Με τα βελάκια κατευθυνθείτε στην επιλογη **LOAD FROM USB** και επιλέξτε την με το κουμπί SELECT .

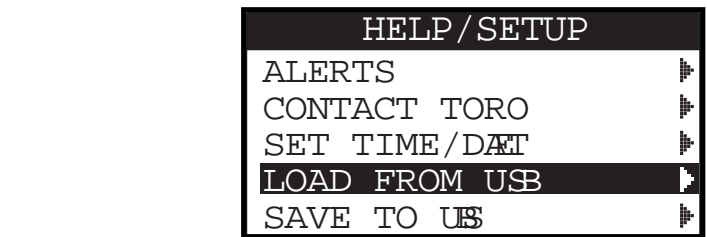

 $\mathfrak{Z}^{\mathfrak{p}}$ Με τα βελάκια επιλέξτε το πρόγραμμα σας και επικυρώστε με το κουμπί SELECT ...

4) Με τα βελάκια επιλέξτε το **YES** και επικυρώστε με το κουμπί SELECT

Εάν το πρόγραμμα φορτώθηκε επιτυχώς, η οθόνη του προγραμματιστή θα δείξει **SUCCESS!**

Συγχαρητήρια μόλις φορτώσατε στον προγραμματιστή σας το πρόγραμμα άρδευσης που φτιάξατε στον υπολογιστή μέσω του ειδικού λογισμικού.

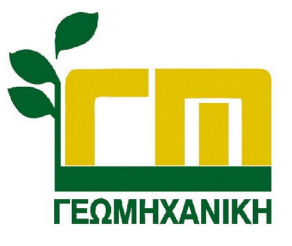